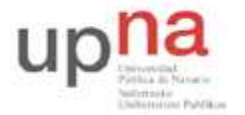

Campus de Arrosadía *Arrosadiko Campusa*  31006 Pamplona - *Iruñea Tfno. 948 169113, Fax. 948 168924 Email: ayc@unavarra.es*

# **Práctica 7 – Protocolos de nivel de aplicación**

## **1- Objetivos**

En esta práctica estudiaremos diversos protocolos de la capa de aplicación: HTTP, FTP, Telnet y SMTP; los comandos existentes y problemas que se presentan. Capturaremos los paquetes transmitidos por la red con la herramienta Ethereal para luego extraer la información de la capa de aplicación y analizarla. Por último, nos familiarizaremos con la lectura de RFCs.

En esta primera sesión veremos los protocolos HTTP y FTP.

## **2- Avisos generales**

Si quieren conservar cualquier fichero entre sesiones guárdenlo en una memoria USB, dado que no se asegura que los ficheros creados o modificados durante una sesión de prácticas se mantengan para la siguiente.

## **3- Introducción**

Conviene recordar que aunque desde un punto de vista general, todos los servicios de Internet implican tráfico de algún tipo de ficheros, cuando estos son de tipos determinados, los servicios y programas que los ejecutan, reciben nombres especiales. Por ejemplo, un navegador es en cierta forma un programa FTP que recibe un tipo especial de documentos (HTML), y que además es capaz de mostrarlos en pantalla. En este caso el protocolo de transferencia utilizado es muy específico (HTTP). Un programa de correo electrónico es también un caso especial de transferencia de ficheros de una clase muy concreta (e-mail); el protocolo específico es SMTP, etc. Sin embargo, FTP se reserva para un uso genérico y es sinónimo de transferencia de cualquier tipo de ficheros: ejecutables; imagen; multimedia, etc, sin ninguna elaboración posterior. Es decir, el mero hecho de transferirlos entre máquinas (enviar por la Red una copia de un fichero contenido en el servidor, y guardarlo en el disco de la máquina cliente).

Dispone de información adicional en las RFCs correspondientes en: www.faqs.org/rfcs

## **4- Protocolo HTTP**

Desde 1990, el protocolo HTTP (Protocolo de transferencia de hipertexto) es el protocolo más utilizado en Internet. La versión 0.9 sólo tenía la finalidad de transferir los datos a través de Internet (en particular páginas Web escritas en HTML). La versión 1.0 del protocolo (la más utilizada) permite la transferencia de mensajes con encabezados que describen el contenido de los mensajes mediante la codificación MIME.

El propósito del protocolo HTTP es permitir la transferencia de archivos (principalmente, en formato HTML). entre un navegador (el cliente) y un servidor web (denominado, entre otros, httpd en equipos UNIX) localizado mediante una cadena de caracteres denominada dirección URL.

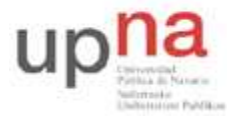

Campus de Arrosadía *Arrosadiko Campusa*  31006 Pamplona - *Iruñea Tfno. 948 169113, Fax. 948 168924 Email: ayc@unavarra.es*

### **Comunicación entre el navegador y el servidor**

La comunicación entre el navegador y el servidor se lleva a cabo en dos etapas:

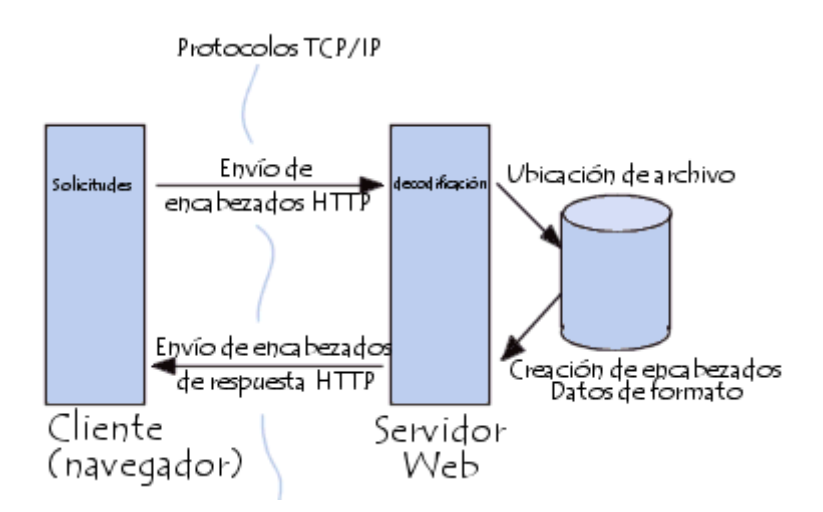

- 1. El navegador realiza una solicitud HTTP
- 2. El servidor procesa la solicitud y después envía una respuesta HTTP

En realidad, la comunicación se realiza en más etapas si se considera el procesamiento de la solicitud en el servidor. Sólo nos ocupamos del protocolo HTTP.

#### **Solicitud HTTP**

Una solicitud HTTP es un conjunto de líneas que el navegador envía al servidor. Incluye:

*Una línea de solicitud:* es una línea que especifica el tipo de documento solicitado, el método que se aplicará y la versión del protocolo utilizada. La línea está formada por tres elementos que deben estar separados por un espacio:

- El método
- La dirección URL
- La versión del protocolo utilizada por el cliente (por lo general, HTTP/1.0)

*Los campos del encabezado de solicitud:* son un conjunto de líneas opcionales que permiten aportar información adicional sobre la solicitud y/o el cliente (navegador, sistema operativo, etc.). Cada una de estas líneas está formada por un nombre que describe el tipo de encabezado, seguido de dos puntos (:) y el valor del encabezado.

*El cuerpo de la solicitud:* es un conjunto de líneas opcionales que deben estar separadas de las líneas precedentes por una línea en blanco y, por ejemplo, permiten que se envíen datos por un comando POST durante la transmisión de datos al servidor utilizando un formulario.

Por lo tanto, una solicitud HTTP posee la siguiente sintaxis (<crlf> significa retorno de carro y avance de línea):

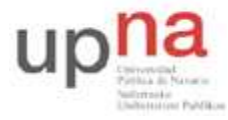

Campus de Arrosadía *Arrosadiko Campusa*  31006 Pamplona - *Iruñea Tfno. 948 169113, Fax. 948 168924 Email: ayc@unavarra.es*

```
MÉTODO VERSIÓN URL<crlf>
ENCABEZADO: Valor<crlf>
. . . ENCABEZADO: Valor<crlf>
Línea en blanco <crlf>
CUERPO DE LA SOLICITUD
```
#### A continuación se encuentra un ejemplo de una solicitud HTTP:

GET http://www.google.es HTTP/1.0 Accept : Text/html If-Modified-Since : Saturday, 26-May-2009 14:37:11 GMT User-Agent : Mozilla/4.0 (compatible; MSIE 5.0; Windows XP)

#### **Comandos**

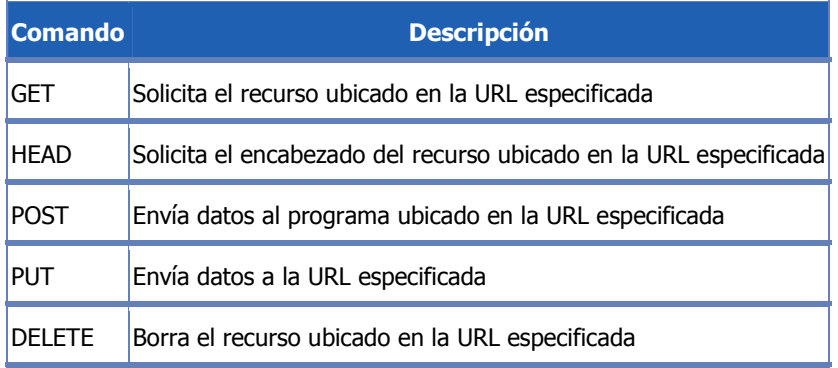

### **Encabezados**

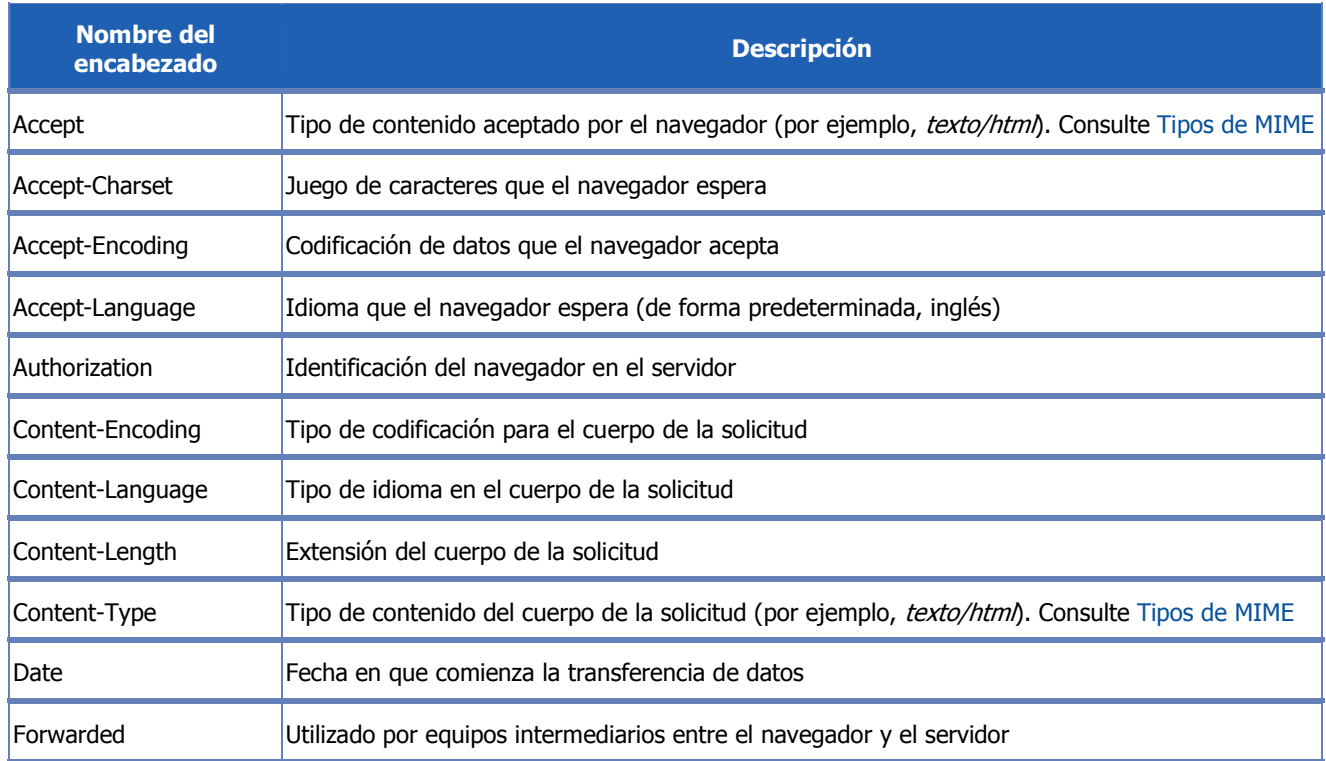

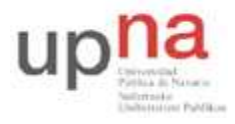

Campus de Arrosadía *Arrosadiko Campusa*  31006 Pamplona - *Iruñea Tfno. 948 169113, Fax. 948 168924 Email: ayc@unavarra.es*

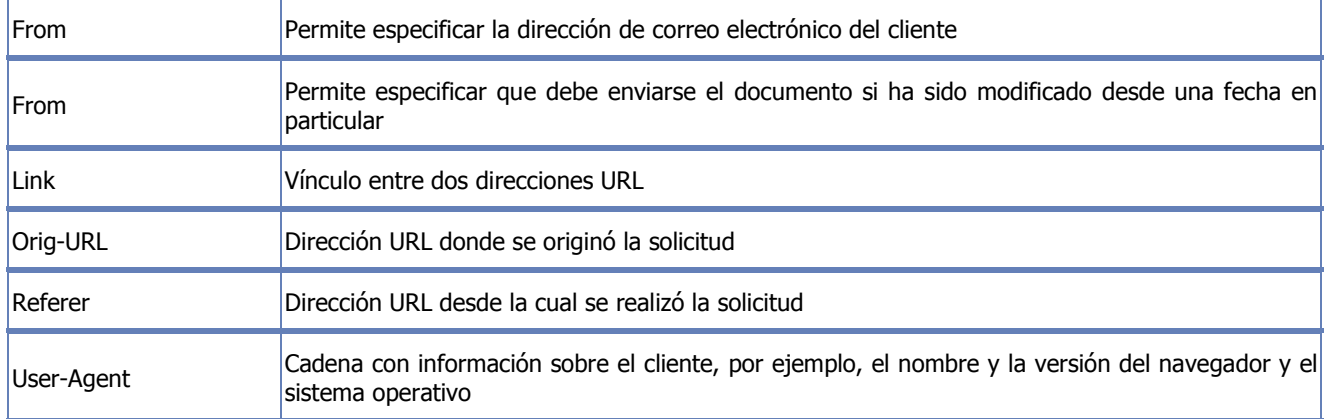

#### **Respuesta HTTP**

Una respuesta HTTP es un conjunto de líneas que el servidor envía al navegador. Está constituida por:

*Una línea de estado:* es una línea que especifica la versión del protocolo utilizada y el estado de la solicitud en proceso mediante un texto explicativo y un código. La línea está compuesta por tres elementos que deben estar separados por un espacio: La línea está formada por tres elementos que deben estar separados por un espacio:

- La versión del protocolo utilizada
- El código de estado
- El significado del código

*Los campos del encabezado de respuesta:* es un conjunto de líneas opcionales que permiten aportar información adicional sobre la respuesta y/o el servidor. Cada una de estas líneas está compuesta por un nombre que califica el tipo de encabezado, seguido por dos puntos (:) y por el valor del encabezado Cada una de estas líneas está formada por un nombre que describe el tipo de encabezado, seguido de dos puntos (:) y el valor del encabezado.

*El cuerpo de la respuesta:* contiene el documento solicitado.

Por lo tanto, una respuesta HTTP posee la siguiente sintaxis (<crlf> significa retorno de carro y avance de línea):

```
VERSIÓN-HTTP CÓDIGO EXPLICACIÓN <crlf>
ENCABEZADO: Valor<crlf>
. . . ENCABEZADO: Valor<crlf>
Línea en blanco <crlf>
CUERPO DE LA RESPUESTA
```
#### A continuación se encuentra un ejemplo de una respuesta HTTP:

```
HTTP/1.0 200 OK Date: Tue, 26 May 2009 14:37:12 GMT Server : Microsoft-IIS/2.0 
Content-Type : text/HTML Content-Length : 1245 Last-Modified : Tue, 26 May 
2009 08:25:13 GMT
```
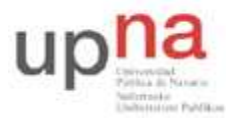

Campus de Arrosadía *Arrosadiko Campusa*  31006 Pamplona - *Iruñea Tfno. 948 169113, Fax. 948 168924 Email: ayc@unavarra.es*

### **Encabezados de respuesta**

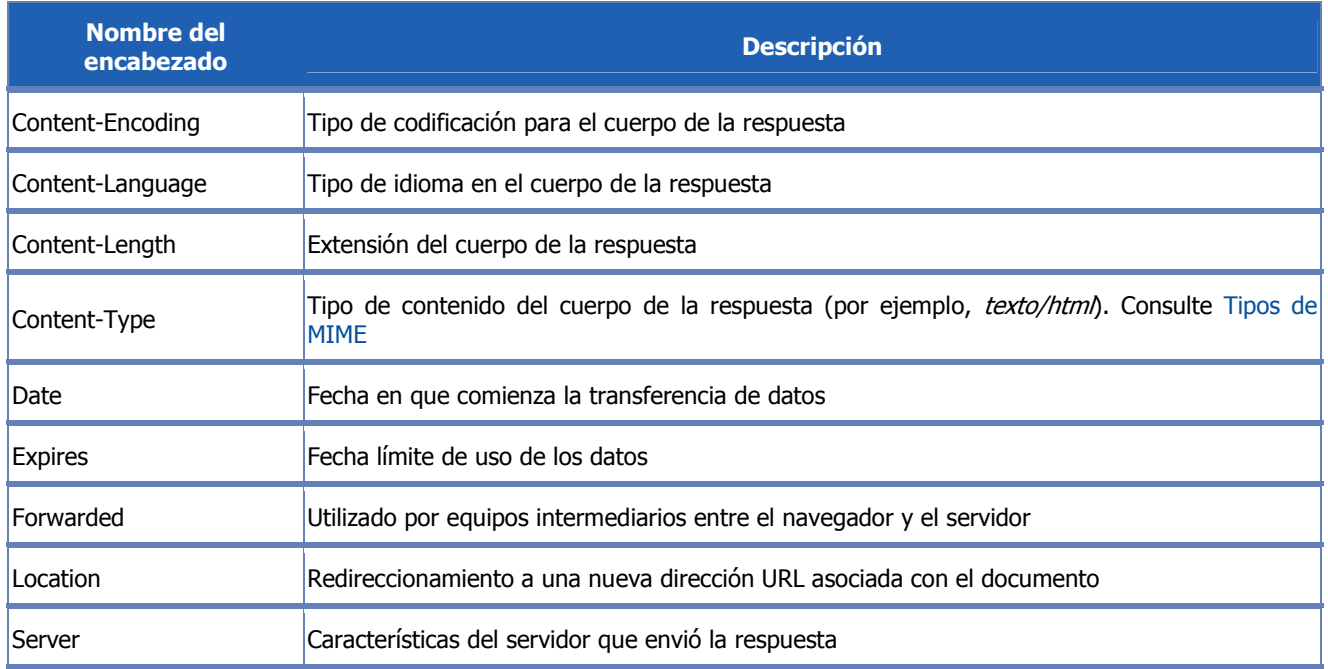

#### **Los códigos de respuesta**

Son los códigos que se ven cuando el navegador no puede mostrar la página solicitada. El código de respuesta está formado por tres dígitos: el primero indica el estado y los dos siguientes explican la naturaleza exacta del error.

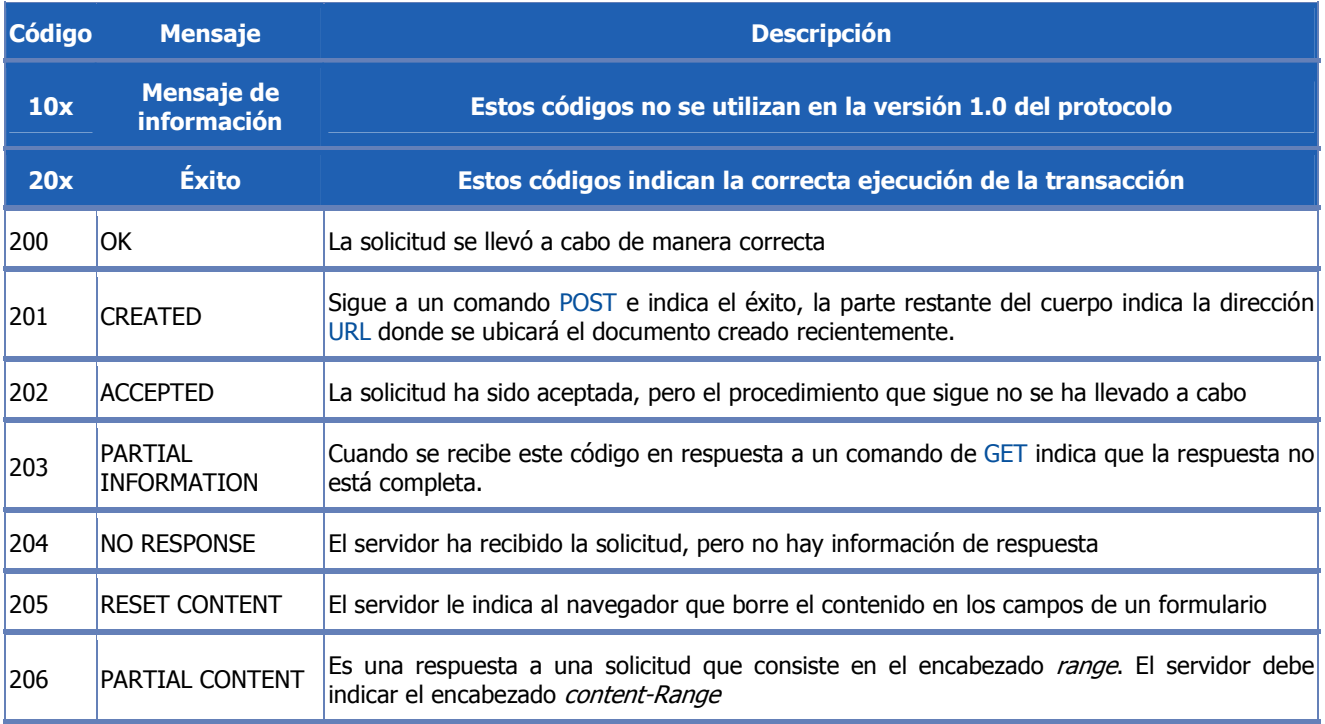

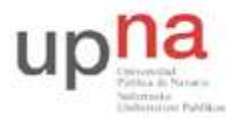

Campus de Arrosadía *Arrosadiko Campusa*  31006 Pamplona - *Iruñea Tfno. 948 169113, Fax. 948 168924 Email: ayc@unavarra.es*

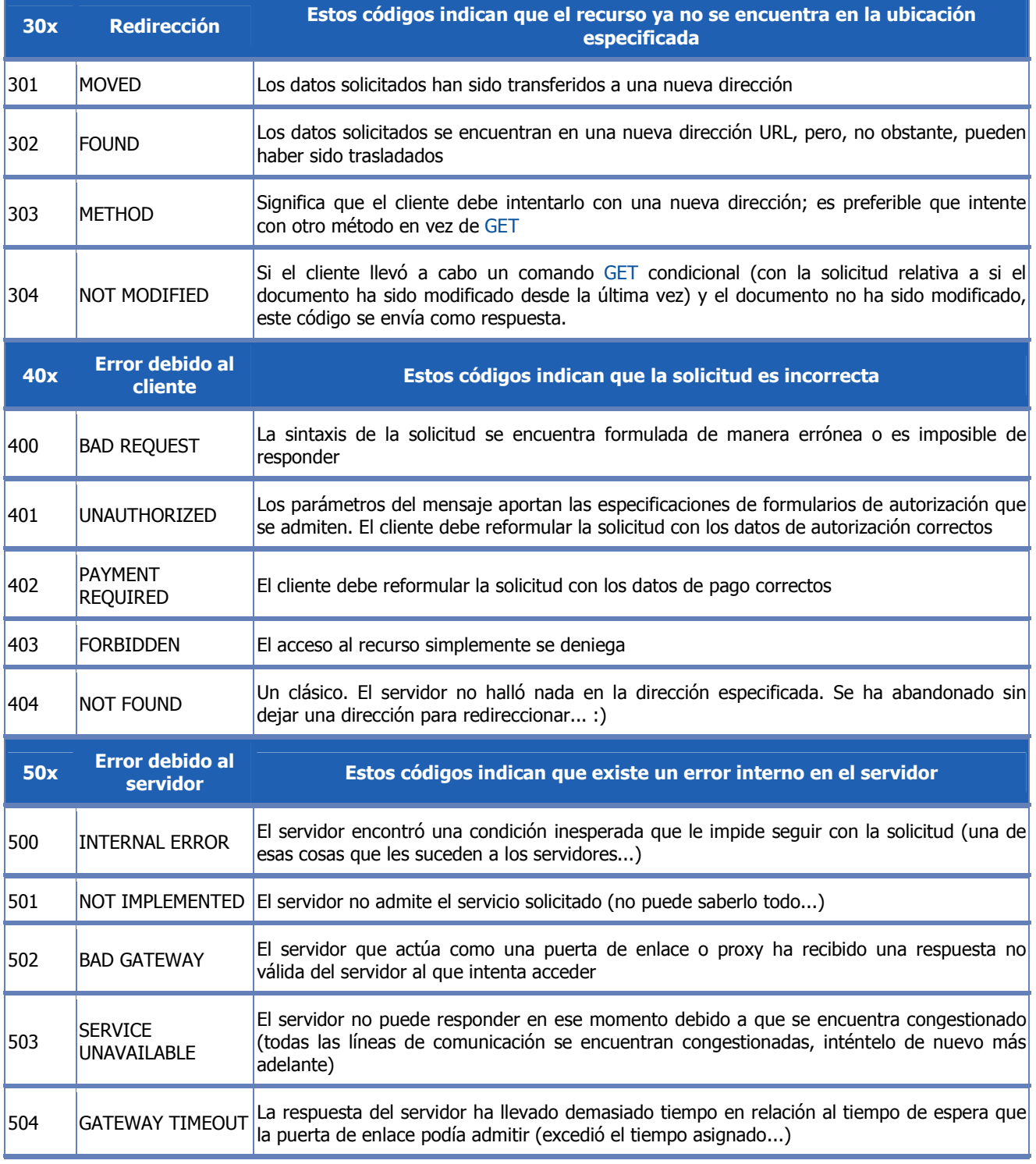

#### **Analizando HTTP**

Lance en su PC-SC el analizador de protocolos Ethereal y póngalo a capturar tramas Ethernet. Para un mejor análisis de la información capturada, aplique el siguiente filtro:

ip.src==10.1.1.XY o ip.dst==10.1.1.XY

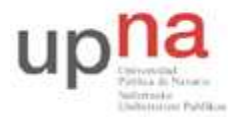

Campus de Arrosadía *Arrosadiko Campusa*  31006 Pamplona - *Iruñea Tfno. 948 169113, Fax. 948 168924 Email: ayc@unavarra.es*

Abra su navegador y escriba como URL: http://10.1.1.XY

Verá la página de inicio del servidor Apache que está corriendo en su máquina virtual.

Pare la captura de Ethereal y analice cada una de las tramas, identificando los protocolos presentes. Guarde su captura, la necesitará enseguida.

Vuelva a activar Ethereal.

Conéctese mediante telnet a su máquina virtual en el puerto correspondiente al servicio http. Para ver los puertos asociados a los distintos servicios, consulte el fichero /etc/services en el propio PC-SC.

Una vez conectado, teclee el comando: GET / http/1.1 y pulse ENTER dos veces.

Guarde su captura y compárela con la obtenida al utilizar el navegador, ¿Qué diferencias encuentra? ¿A qué se deben?

Utilicen la información proporcionada por la página genérica del servidor Apache de su máquina virtual para ubicar en ésta, una página html sencilla que pueda descargar desde el PC-SC. Si no está familiarizado con el html, siga los siguientes pasos:

#vi pagina1.html

Pulse la tecla "Insert" para activar el modo edición del editor vi. Teclee el siguiente texto:

<html> <body> Laboratorio de Telemática I  $\langle$ /html> </body>

Pulse la tecla "Esc", teclee : wq y pulse "ENTER".

Ya tiene un página html, ahora sólo tiene que llevarla a su máquina virtual y ubicarla en la carpeta indicada por el servidor Apache. Utilice el servicio que crea conveniente para ello.

Checkpoint 7.1: Muestra al profesor de prácticas que es capaz de cargar la página creada mediante una conexión Telnet a su máquina virtual desde el PC-SC. Descargue también su encabezado.

Pruebe a conectarse mediante Telnet a www.google.es y descargue su página principal. Redireccione la salida de Telnet a un fichero de nombre google.html y compruebe el resultado obtenido abriendo dicho fichero en su navegador.

### **4- Protocolo FTP**

El protocolo FTP (Protocolo de transferencia de archivos) es, como su nombre lo indica, un protocolo para transferir archivos.

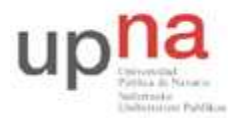

Campus de Arrosadía *Arrosadiko Campusa*  31006 Pamplona - *Iruñea Tfno. 948 169113, Fax. 948 168924 Email: ayc@unavarra.es*

La implementación del FTP se remonta a 1971 cuando se desarrolló un sistema de transferencia de archivos (descrito en RFC141) entre equipos del Instituto Tecnológico de Massachusetts (MIT, Massachusetts Institute of Technology). Desde entonces, diversos documentos de RFC (petición de comentarios) han mejorado el protocolo básico, pero las innovaciones más importantes se llevaron a cabo en julio de 1973.

El protocolo FTP está definido por la RFC 959 y diversas actualizaciones en materia de seguridad.

### **La función del protocolo FTP**

El protocolo FTP define la manera en que los datos deben ser transferidos a través de una red TCP/IP.

El objetivo del protocolo FTP es:

- Permitir que equipos remotos puedan compartir archivos
- Permitir la independencia entre los sistemas de archivo del equipo del cliente y del equipo del servidor
- Permitir una transferencia de datos eficaz

#### **El modelo FTP**

El protocolo FTP está incluido dentro del modelo cliente-servidor, es decir, un equipo envía órdenes (el cliente) y el otro espera solicitudes para llevar a cabo acciones (el servidor).

Durante una conexión FTP, se encuentran abiertos dos canales de transmisión:

- Un canal de comandos (canal de control)
- Un canal de datos

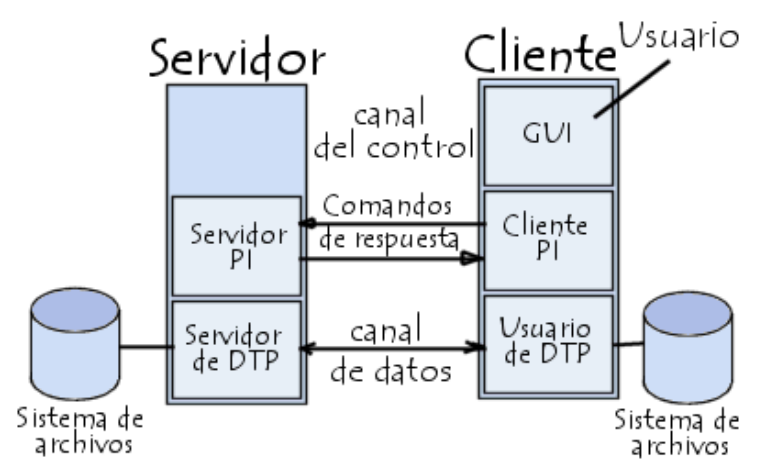

Por lo tanto, el cliente y el servidor cuentan con dos procesos que permiten la administración de estos dos tipos de información:

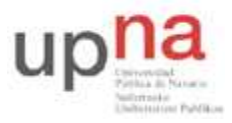

Campus de Arrosadía *Arrosadiko Campusa*  31006 Pamplona - *Iruñea Tfno. 948 169113, Fax. 948 168924 Email: ayc@unavarra.es*

- DTP (Proceso de transferencia de datos) es el proceso encargado de establecer la conexión y de administrar el canal de datos. El DTP del lado del servidor se denomina SERVIDOR DE DTP y el DTP del lado del cliente se denomina USUARIO DE DTP.
- PI (Intérprete de protocolo) interpreta el protocolo y permite que el DTP pueda ser controlado mediante los comandos recibidos a través del canal de control. Esto es diferente en el cliente y el servidor:
- El SERVIDOR PI es responsable de escuchar los comandos que provienen de un USUARIO PI a través del canal de control en un puerto de datos, de establecer la conexión para el canal de control, de recibir los comandos FTP del USUARIO PI a través de éste, de responderles y de ejecutar el SERVIDOR DE DTP.
- El USUARIO PI es responsable de establecer la conexión con el servidor FTP, de enviar los comandos FTP, de recibir respuestas del SERVIDOR PI y de controlar al USUARIO DE DTP, si fuera necesario.

Cuando un cliente FTP se conecta con un servidor FTP, el USUARIO PI inicia la conexión con el servidor de acuerdo con el protocolo Telnet. El cliente envía comandos FTP al servidor, el servidor los interpreta, ejecuta su DTP y después envía una respuesta estándar. Una vez que se establece la conexión, el servidor PI proporciona el puerto por el cual se enviarán los datos al Cliente DTP. El cliente DTP escucha el puerto especificado para los datos provenientes del servidor. Es importante tener en cuenta que, debido a que los puertos de control y de datos son canales separados, es posible enviar comandos desde un equipo y recibir datos en otro. Entonces, por ejemplo, es posible transferir datos entre dos servidores FTP mediante el paso indirecto por un cliente para enviar instrucciones de control y la transferencia de información entre dos procesos del servidor conectados en el puerto correcto.

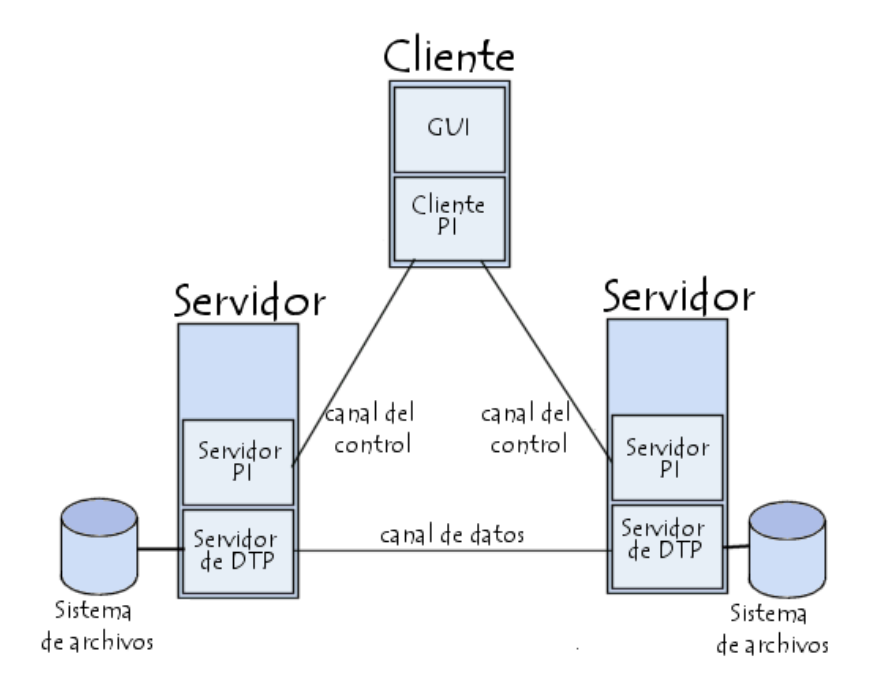

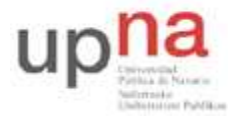

Campus de Arrosadía *Arrosadiko Campusa*  31006 Pamplona - *Iruñea Tfno. 948 169113, Fax. 948 168924 Email: ayc@unavarra.es*

En esta configuración, el protocolo indica que los canales de control deben permanecer abiertos durante la transferencia de datos. De este modo, un servidor puede detener una transmisión si el canal de control es interrumpido durante la transmisión.

#### **Los comandos FTP**

Toda comunicación que se realice en el canal de control sigue las recomendaciones del protocolo Telnet. Por lo tanto, los comandos FTP son cadenas de caracteres Telnet (en código NVT-ASCII) que finalizan con el código de final de línea Telnet (es decir, la secuencia <CR>+<LF>, Retorno de carro seguido del carácter Avance de línea indicado como <CRLF>). Si el comando FTP tiene un parámetro, éste se separa del comando con un espacio (<SP>).

Los comandos FTP hacen posible especificar:

- El puerto utilizado
- El método de transferencia de datos
- La estructura de datos
- La naturaleza de la acción que se va a realizar (Recuperar, Enumerar, Almacenar, etc.)

Existen tres tipos de comandos FTP diferentes:

- 1. Comandos de control de acceso
- 2. Comandos de parámetros de transferencia
- 3. Comandos de servicio FTP

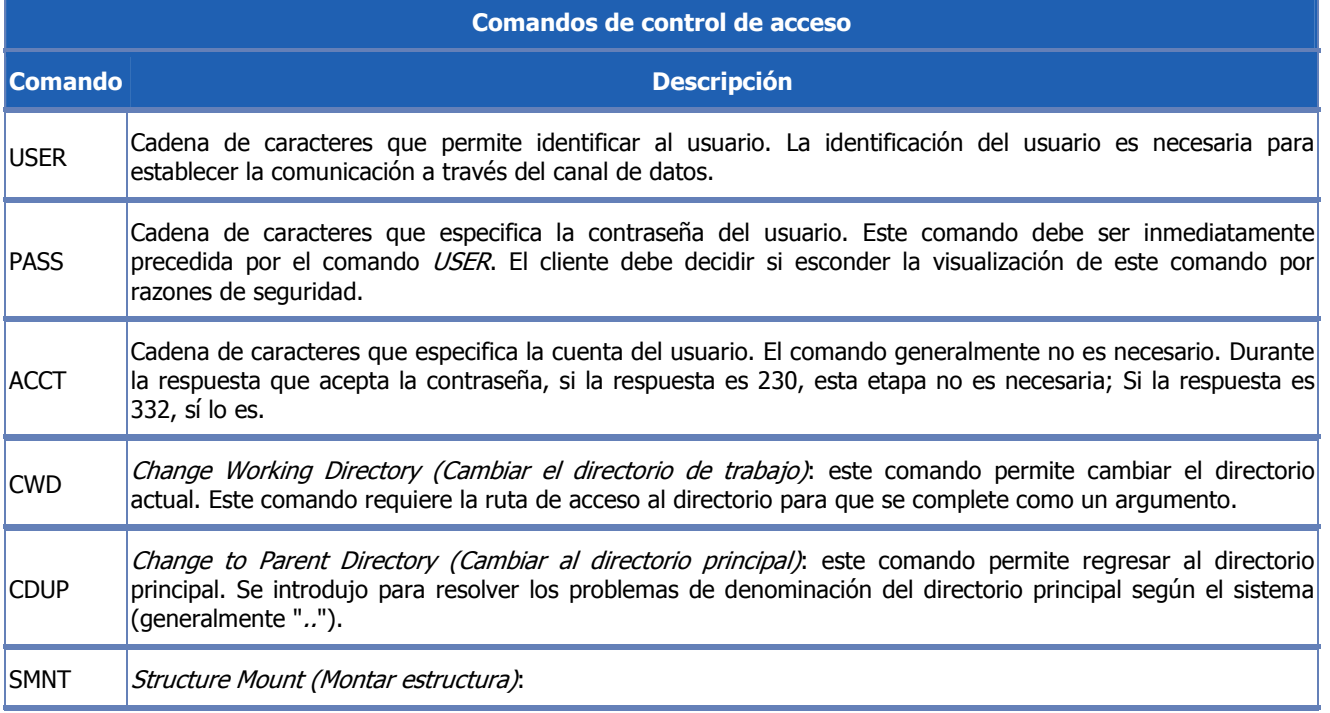

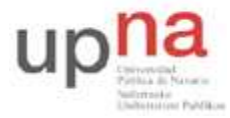

Campus de Arrosadía *Arrosadiko Campusa*  31006 Pamplona - *Iruñea Tfno. 948 169113, Fax. 948 168924 Email: ayc@unavarra.es*

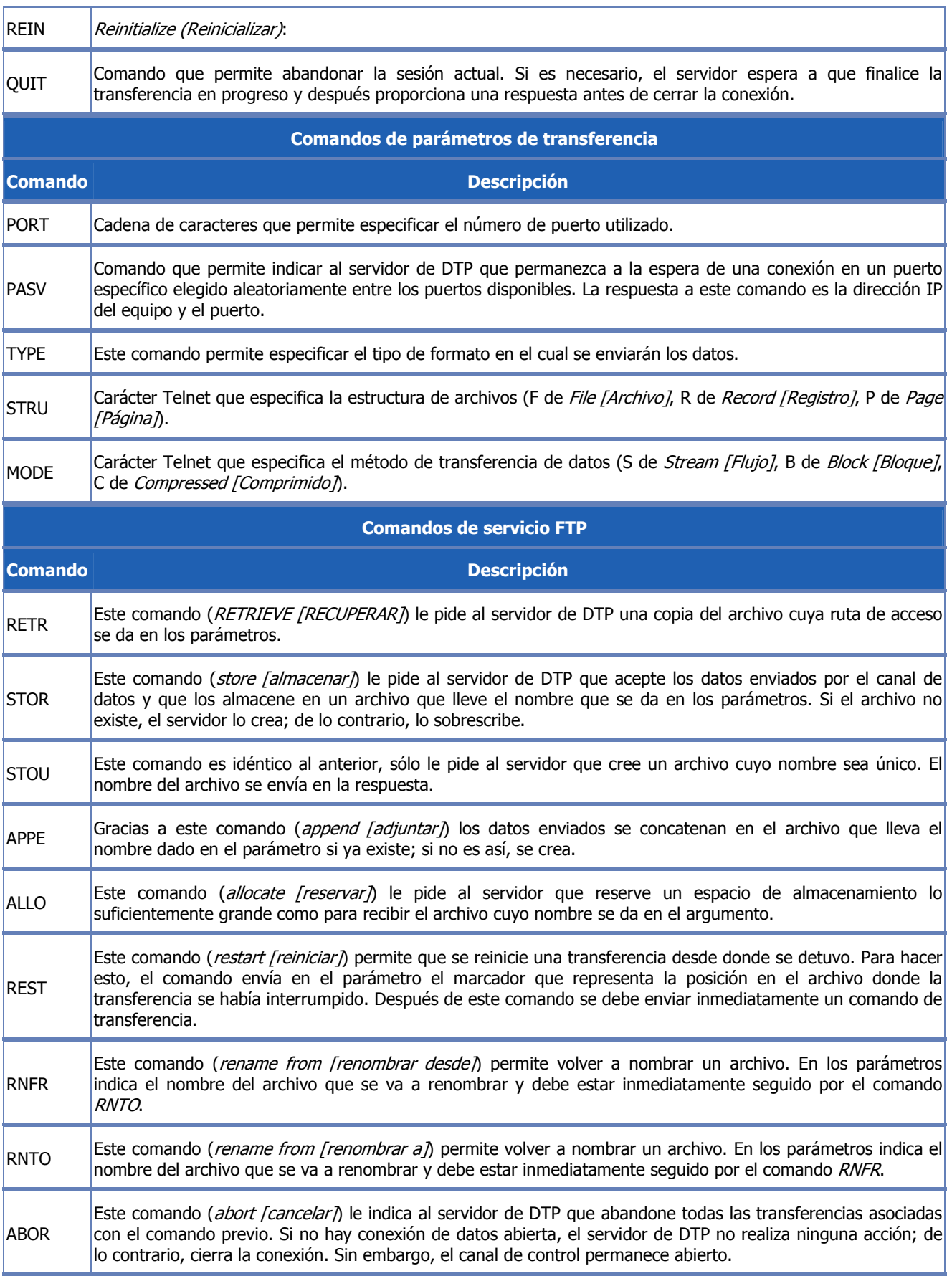

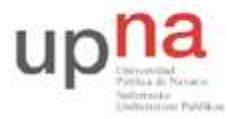

Campus de Arrosadía *Arrosadiko Campusa*  31006 Pamplona - *Iruñea Tfno. 948 169113, Fax. 948 168924 Email: ayc@unavarra.es*

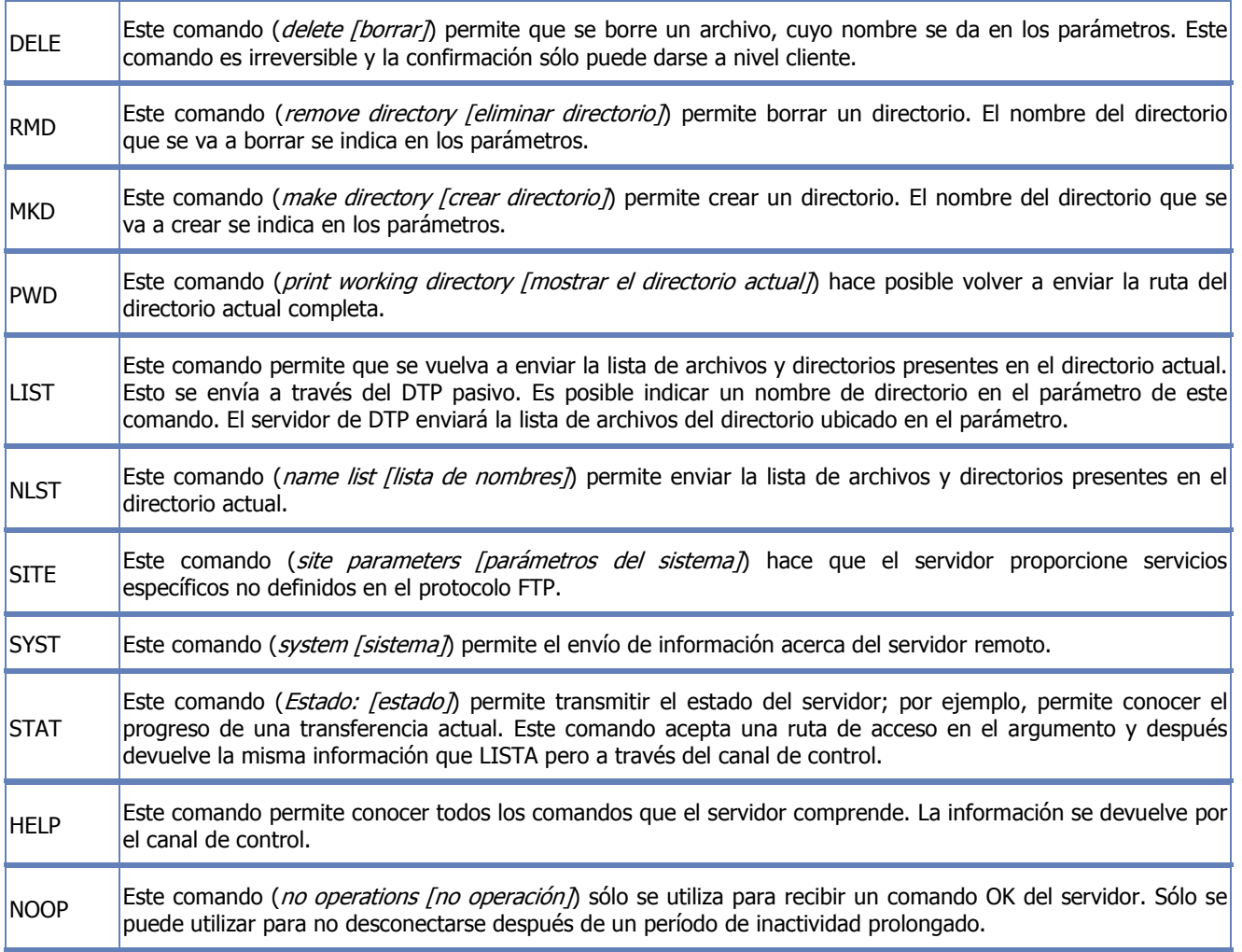

#### **Las respuestas FTP**

Las respuestas FTP garantizan la sincronización entre el cliente y el servidor FTP. Por lo tanto, por cada comando enviado por el cliente, el servidor eventualmente llevará a cabo una acción y sistemáticamente enviará una respuesta.

Las respuestas están compuestas por un código de 3 dígitos que indica la manera en la que el comando enviado por el cliente ha sido procesado. Sin embargo, debido a que el código de 3 dígitos resulta difícil de leer para las personas, está acompañado de texto (cadena de caracteres Telnet separada del código numérico por un espacio).

Los códigos de respuesta están compuestos por 3 números, cuyos significados son los siguientes:

- El primer número indica el estado de la respuesta (exitosa o fallida)
- El segundo número indica a qué se refiere la respuesta.
- El tercer número brinda un significado más específico (relacionado con cada segundo dígito).

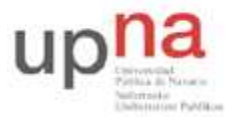

Campus de Arrosadía *Arrosadiko Campusa*  31006 Pamplona - *Iruñea Tfno. 948 169113, Fax. 948 168924 Email: ayc@unavarra.es*

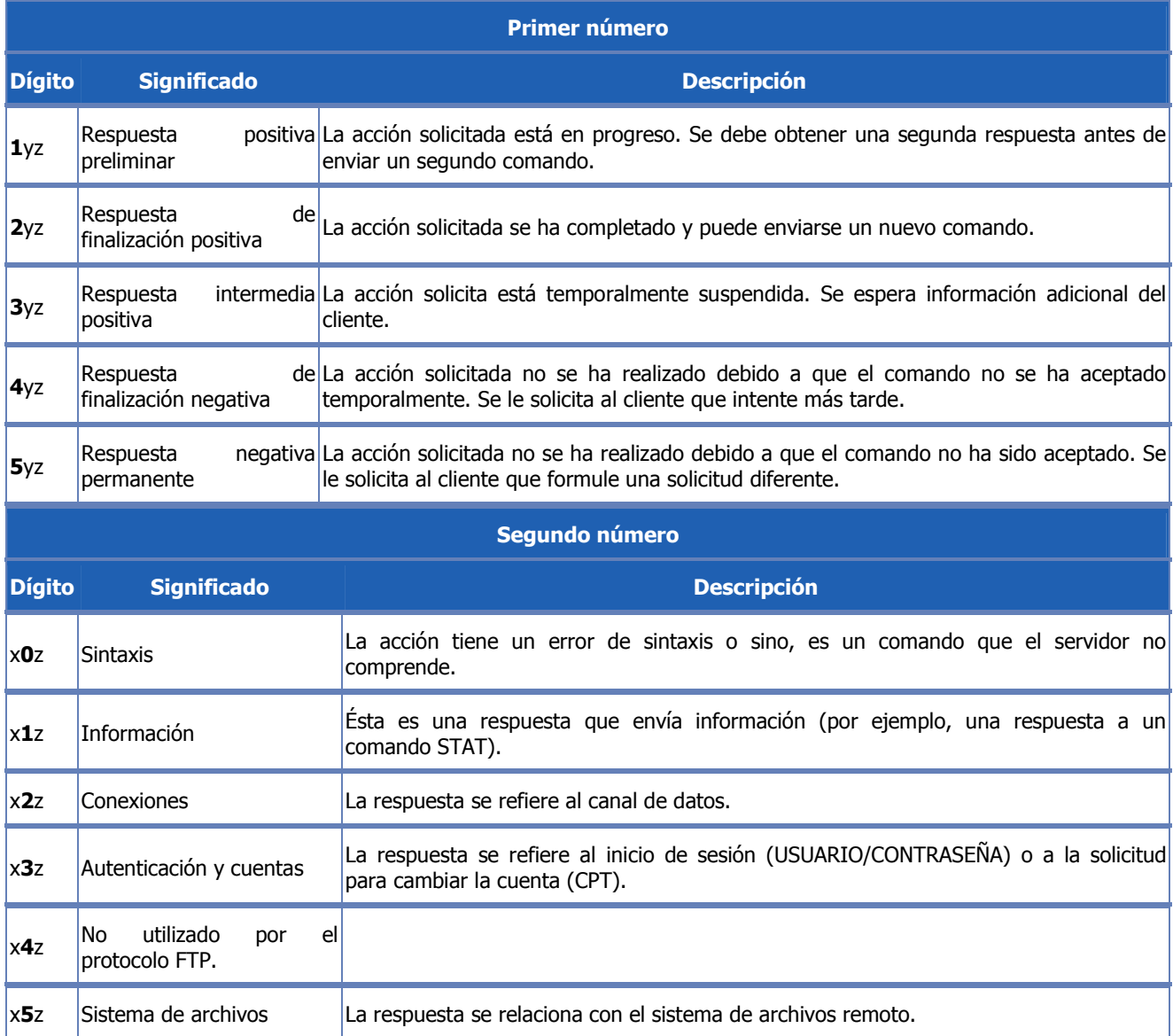

#### **Analizando FTP**

Lance en su PC-SC el analizador de protocolos Ethereal y póngalo a capturar tramas Ethernet. Aplique el siguiente filtro: ip.src==10.1.1.XY o ip.dst==10.1.1.XY

Inicie una sesión FTP en su máquina virtual. Consulte el manual del comando ftp (man ftp) y averigüe la utilidad de la opción –d. Utilícela.

Transfiera un archivo del equipo local PC-SC al equipo remoto(máquina virtual).

Renombre dicho archivo transferido a la máquina virtual y por último elimínelo.

¿Qué comandos FTP ha utilizado?

Pare la captura de Ethereal y analice cada uno de estos comandos, así como los protocolos involucrados en la sesión FTP. ¿Puede ver la contraseña en la captura obtenida?

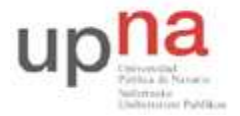

Campus de Arrosadía *Arrosadiko Campusa*  31006 Pamplona - *Iruñea Tfno. 948 169113, Fax. 948 168924 Email: ayc@unavarra.es*

Guarde la captura en su PC-SC.

Vuelva a lanzar Ethereal. Aplique los mismos filtros.

Conéctese mediante Telnet al servicio FTP de su máquina virtual.

Mediante los comandos apropiados, al menos, cree un directorio y bórrelo.

Detenga la captura de Ethereal y compárela con la guardada anteriormente. ¿Qué diferencias encuentra? ¿Cuál es el mayor inconveniente que observa en el protocolo FTP? ¿Conoce alguna RFC en la que se incremente la seguridad de dicho protocolo? ¿Qué protocolo usaría para una transferencia segura de archivos? Repita la operación anterior mediante dicho protocolo. ¿Cuál es ahora la diferencia respecto FTP?

Checkpoint 7.2: Muestra al profesor de prácticas los puertos que utiliza el servicio FTP tanto en el cliente como en el servidor. ¿Cuántos puertos se utilizan? ¿Por qué?

Encuentre la diferencia entre los modos activo y pasivo de un servidor FTP. ¿Qué utilidad tienen? ¿Cuál considera que es más indicado para garantizar la compatibilidad en la arquitectura clienteservidor?